## PoliteMail and Group Policy Objects (GPO)

Last Modified on 06/01/2023 2:13 pm EDT

Applies To: PoliteMail Desktop □ PoliteMail Online □ PoliteMail O365

## **Version: ■ 4.9 ■ 5.0 ■ 5.05**

Group Policy Objects (GPOs) often apply a policy to Outlook throughout an organization to prevent web pages from being displayed within the Outlook client, to prevent bogus or unsecure links. A GPO can also disable the Home Page tab on an Outlook folder; however, this functionality is required for PoliteMail for the Outlook desktop to function.

## Are You Being Blocked?

To see if a GPO is preventing access:

- 1. Click on the drop-down arrow next to the PoliteMail folder in Outlook, and then right-click on 'Account Settings'. (You can actually do this with any folder in Outlook)
- 2. An Account Settings Properties window appears. You should have a 'Home Page' tab like the below screenshot. If not, it's being blocked.

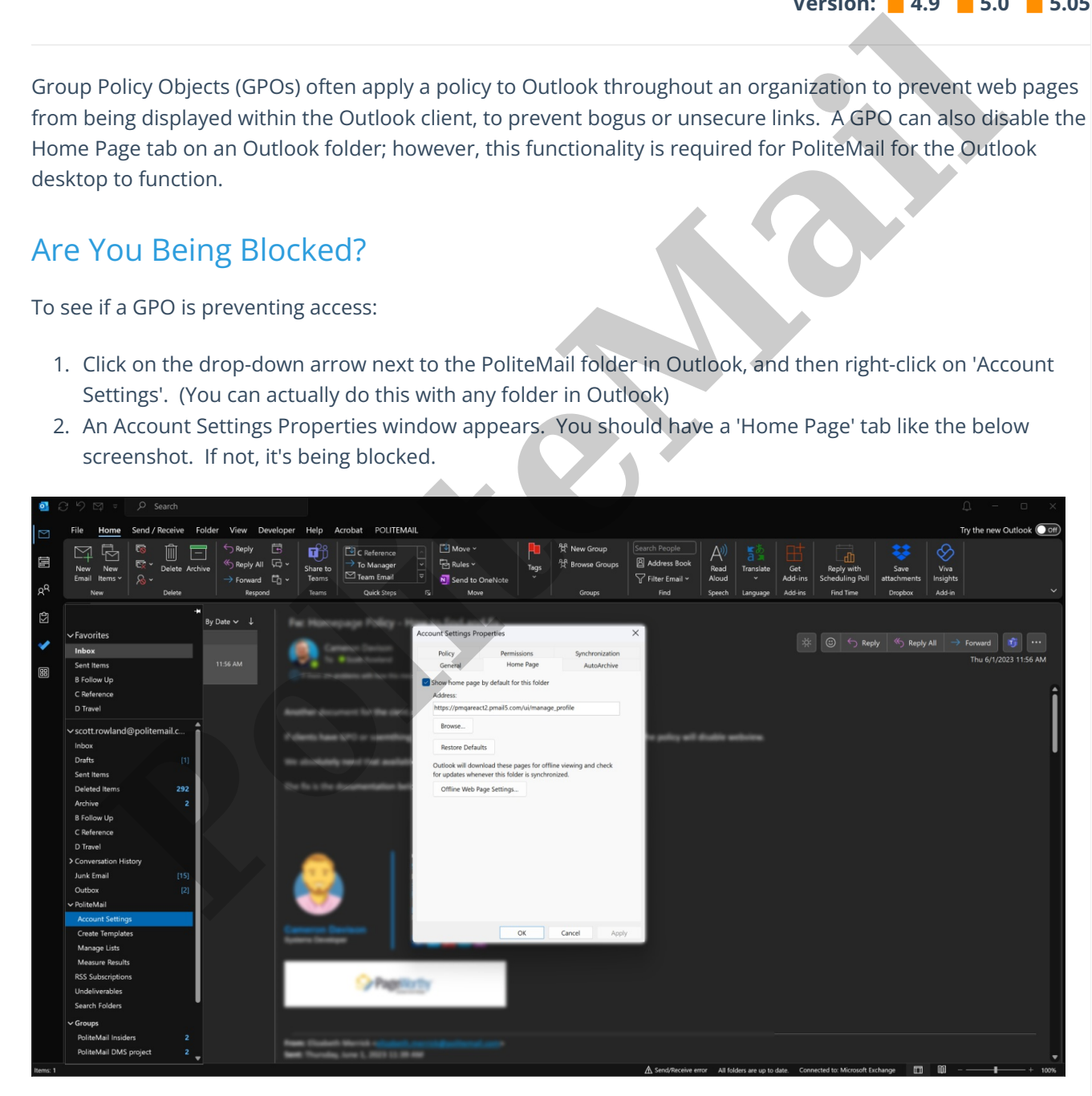

During installation, the PoliteMail installation application will make this change if it is not already there. However, a GPO may override this, and the GPO may need to be modified.

During installation, the PoliteMail application will set [HKEY\_CURRENT\_USER\Software\Microsoft\Office\*[version]*\Outlook\Security "EnableRoamingFolderHomepages"=dword:00000001.

## Updating the Group Policy

Apply the settings below. Make sure to set the Disabled Value to zero (in other words, this will disable the disable).

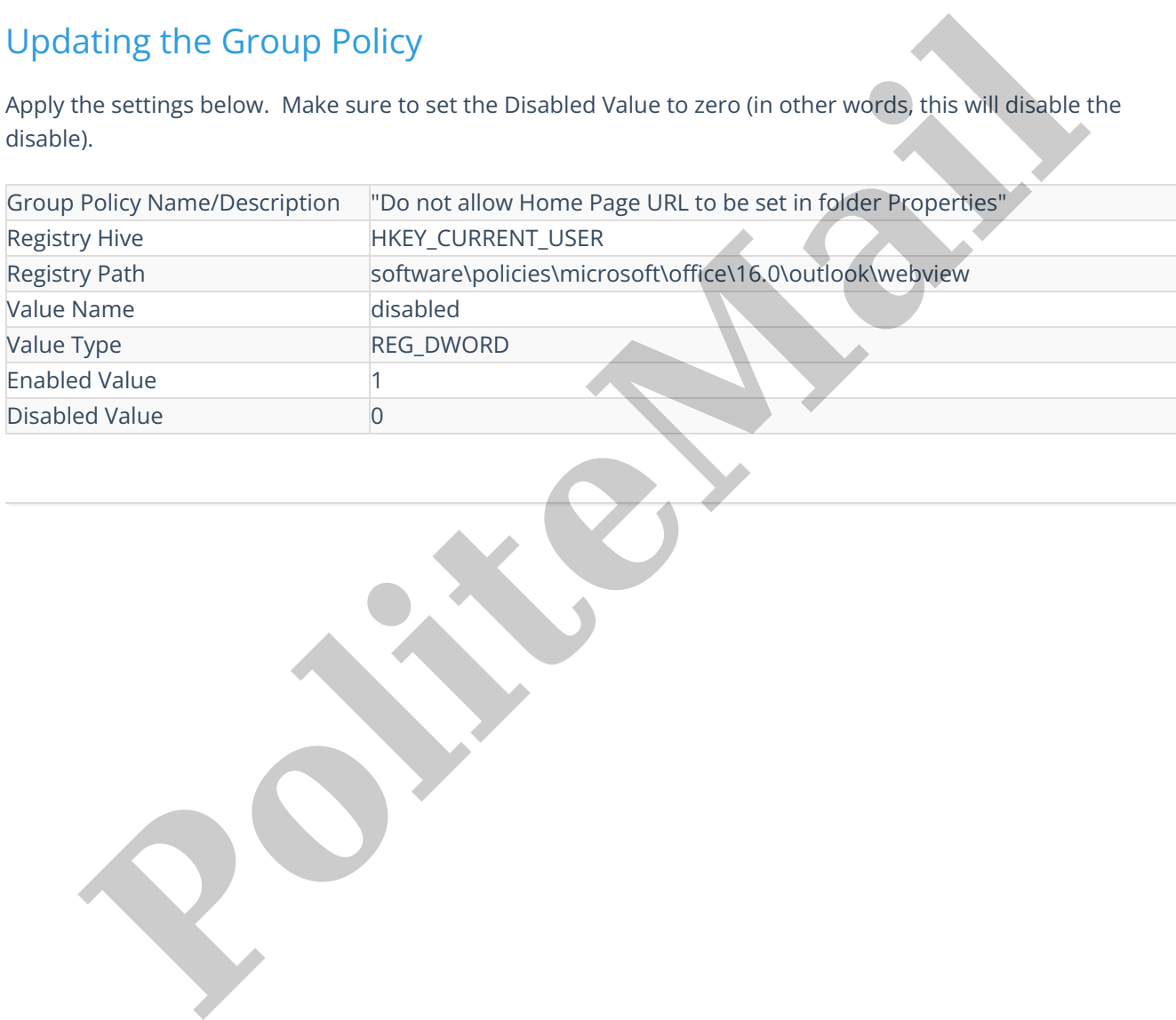